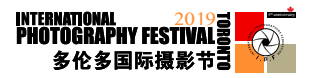

# **2019 TIPF International Photography Contest Submission Rules**

15 August 2019

Dear FYS Member:

Thank you for your interest in the 2019 TIPF International Photography Contest. Your association's code number is: EV4122

Before the submission deadline, please collect and finish all submissions, pay the entry fee, complete the registration form, prepare English-language titles for each work, etc. Please carefully read the contest rules at [tipf.ca](http://tipf.ca). The deadline for all submissions is on 25 August 2019 at 23:59 EST. Please submit all work by this date.

#### 1. Information Form

Please copy and complete this form and submit it by email, either as the body of the message or in a Word document titled "[association name] Information Form". Chinese name: English name: Mailing address: Country: Date of birth: Gender: E-mail: Country/region of permanent residence: Telephone number: Organization: Introduction (include information such as experience or awards obtained):

### 2. Entrant List

Please create a spreadsheet of members in a file titled "[association code] Entrant List". After all submissions are judged, this file will be filled in by the Organizing Committee and returned.

Include columns for the entrant's serial number, the entrant's name, the number of submissions, the group name, the name of the submission, the score (filled by the jury), and the awards received (filled by the jury).

### 3. Digital photo submission requirements

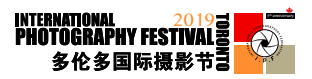

- 1. Image type and size :
	- a. JPEG is the required file type.
	- b. The maximum image size is  $1400 \times 1050$  pixels.
	- c. DPI (Dots per inch) should be set to 300.
	- d. Each image file must be a maximum of three megabytes (3MB) or less in size.
	- e. Color space should be sRGB.
- 2. Each entrant may submit up to 5 images per category to any number of categories.
- 3. The file name for each photo must be of the form:
	- association  $code +$ entrant name + category code + photo title

4. Please create folders by category with names of the form "[entrant name] + [category code]" and sort entries into those folders.

List of categories in the 2019 TIPF International Photography Contest\*:

- A1 Nature Authentic Wildlife
- A2 Nature Nature Landscape
- B1 Pictorial People
- B2 Pictorial Open
- B3 Pictorial Creative
- R4 Pictorial Monochrome
- C1 Theme Canada
- C<sub>2</sub> Theme China
- C<sub>3</sub> Theme Africa
- C4 Theme Polar Region
- D Mobile photography
- E Youth
- \* The category code for each category is written to the left of the name.

## 5. Uploading

1. Place all category folders into a folder titled with the entrant name.

2. Compress the folder and upload it to Dropbox, Baidu Cloud, or another file hosting service and create a link to share it.

## 6. Write an email to the organizing committee

Please write an email with the subject "[entrant name] + [number of entries]" including the above Information Form, Entrant List, and link to entries. Please address the email to [ipfteam.photo@gmail.com.](mailto:ipfteam.photo@gmail.com)

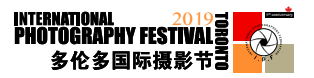

## 7. Payment

Please collect the fees required and deliver them to the organizing committee before the contest deadline.

- 1. For non-PRC entrants, the fee is CAD\$10 per sub-category (if applicable, using the exchange rate at the time of payment.) For example, submitting to Authentic Wildlife and People:  $2 \times \$10.00 = \$20.00$ Please pay by e-transfer to [ipfteam.photo@gmail.com](mailto:ipftipfteam.photo@gmail.com) and, if applicable, set the code to "2019tipf" (without quotation marks).
- 2. For entrants in the PRC, the fee is 60 CNY per sub-category by Alipay or WeChat. Please pay by Alipay or WeChat.

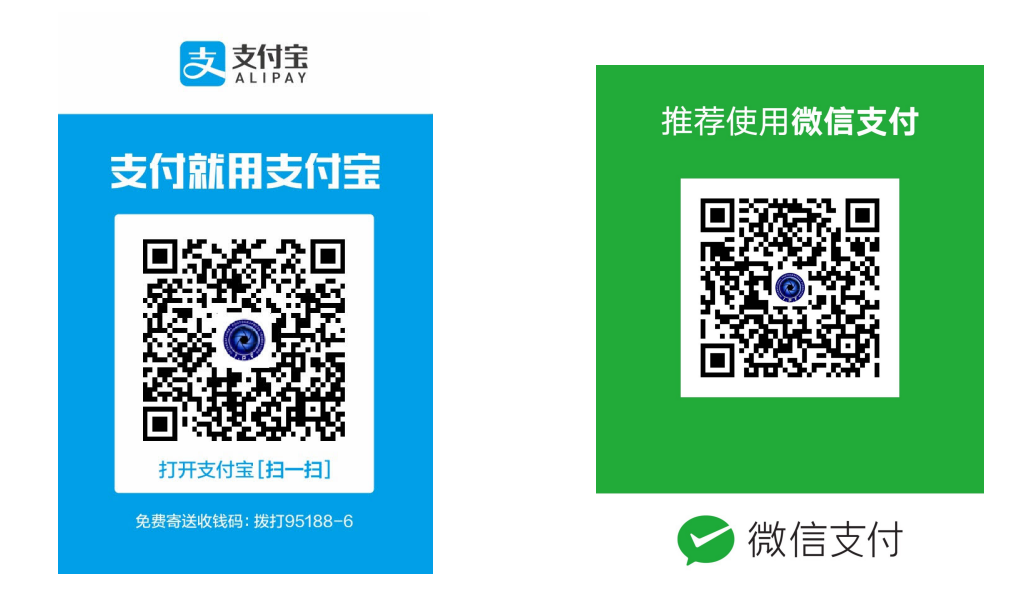

## **\* Successful registration is subject to receipt of payment.**

For further details concerning the competition rules, please visit the following links:

TIPF official website: Competition rules <https://tipf.ca/wp-content/uploads/2019/08/2019TIPFRULES.pdf>

### IPFNews:

<https://tipf.ca/2019-toronto-international-photography-festival-press-conference-held/>

torcn.com: Submission guidelines

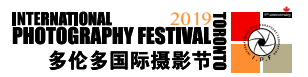

[https://www.meipian4.cn/250or6qs?](https://www.meipian4.cn/250or6qs?share_depth=3&user_id=ohbsluA4kP4ZdwkeKJdlhUfbVjho&first_share_uid=604653&share_user_mpuuid=101f482b75eac70edce463ebf7fc0503&v=4.12.2&share_source=groupmessage&from=timeline&isappinstalled=0)

[share\\_depth=3&user\\_id=ohbsluA4kP4ZdwkeKJdlhUfbVjho&first\\_share\\_uid=604653&share\\_](https://www.meipian4.cn/250or6qs?share_depth=3&user_id=ohbsluA4kP4ZdwkeKJdlhUfbVjho&first_share_uid=604653&share_user_mpuuid=101f482b75eac70edce463ebf7fc0503&v=4.12.2&share_source=groupmessage&from=timeline&isappinstalled=0) [user\\_mpuuid=101f482b75eac70edce463ebf7fc0503&v=4.12.2&share\\_source=groupmessag](https://www.meipian4.cn/250or6qs?share_depth=3&user_id=ohbsluA4kP4ZdwkeKJdlhUfbVjho&first_share_uid=604653&share_user_mpuuid=101f482b75eac70edce463ebf7fc0503&v=4.12.2&share_source=groupmessage&from=timeline&isappinstalled=0) [e&from=timeline&isappinstalled=0](https://www.meipian4.cn/250or6qs?share_depth=3&user_id=ohbsluA4kP4ZdwkeKJdlhUfbVjho&first_share_uid=604653&share_user_mpuuid=101f482b75eac70edce463ebf7fc0503&v=4.12.2&share_source=groupmessage&from=timeline&isappinstalled=0) 

Youku: Rule explanation

[https://m.youku.com/video/id\\_XNDIxOTQ3OTc0MA==.html?spm=a2h3j.](https://m.youku.com/video/id_XNDIxOTQ3OTc0MA==.html?spm=a2h3j.8428770.3416059.1&source=&sharetype=secondtime&from=timeline&isappinstalled=0) [8428770.3416059.1&source=&sharetype=secondtime&from=timeline&isappinstalled=0](https://m.youku.com/video/id_XNDIxOTQ3OTc0MA==.html?spm=a2h3j.8428770.3416059.1&source=&sharetype=secondtime&from=timeline&isappinstalled=0)

YouTube: Rule explanation [https://m.youtube.com/watch?](https://m.youtube.com/watch?feature=youtu.be&v=xGZbLZ0Ejew&from=timeline&isappinstalled=0) [feature=youtu.be&v=xGZbLZ0Ejew&from=timeline&isappinstalled=0](https://m.youtube.com/watch?feature=youtu.be&v=xGZbLZ0Ejew&from=timeline&isappinstalled=0)